# **NAVIPILOT** CARPLAY BOX

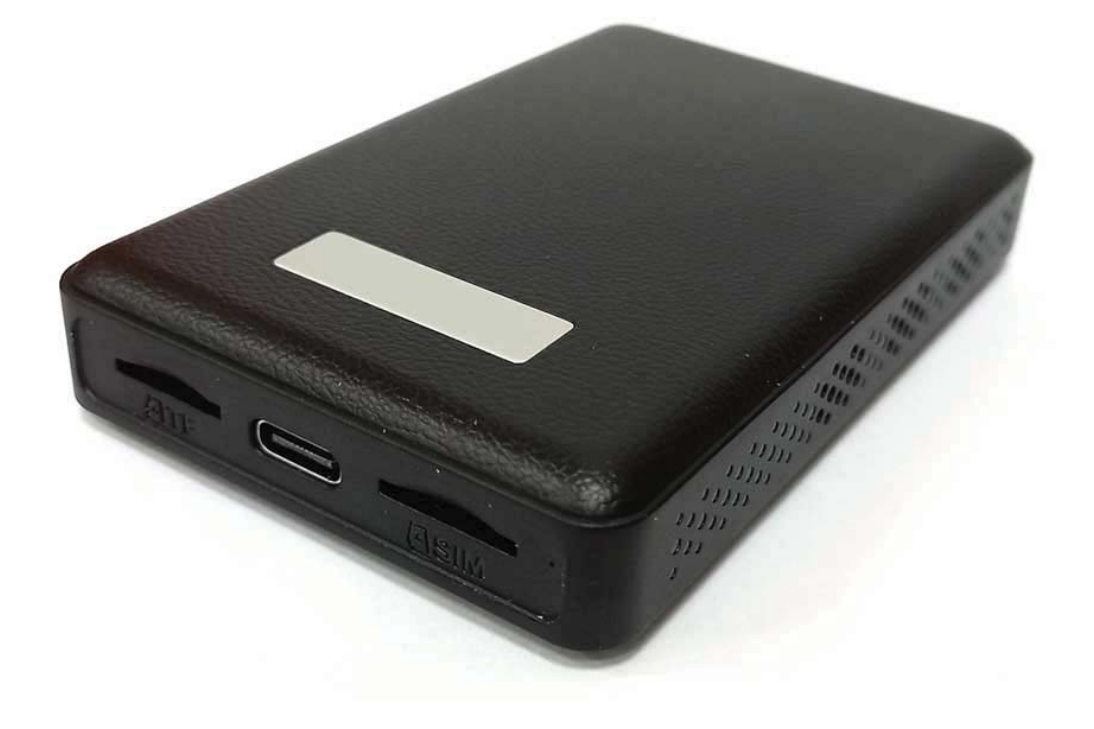

## **РУКОВОДСТВО ПОЛЬЗОВАТЕЛЯ**

Навигационный блок NAVIPILOT CarPlay Box подключается к заводской автомагнитоле через штатный USB порт с поддержкой CarPlay.

## **Предупреждение**

Для безопасности Вас и других участников дорожного движения, а также во избежание нарушения правила дорожного движения в вашей стране, пожалуйста, НЕ СМОТРИТЕ ВИДЕО ВО ВРЕМЯ ВОЖДЕНИЯ.

В связи с постоянным обновлением продукта, некоторое содержание данного руководства может незначительно отличаться от фактически приобретенного Вами продукта.

**ВНИМАНИЕ!** Чтобы адаптироваться к заводскому дисплею, система Android автоматически перезапустится один раз при первом подключении к автомобилю.

## **СОДЕРЖАНИЕ**

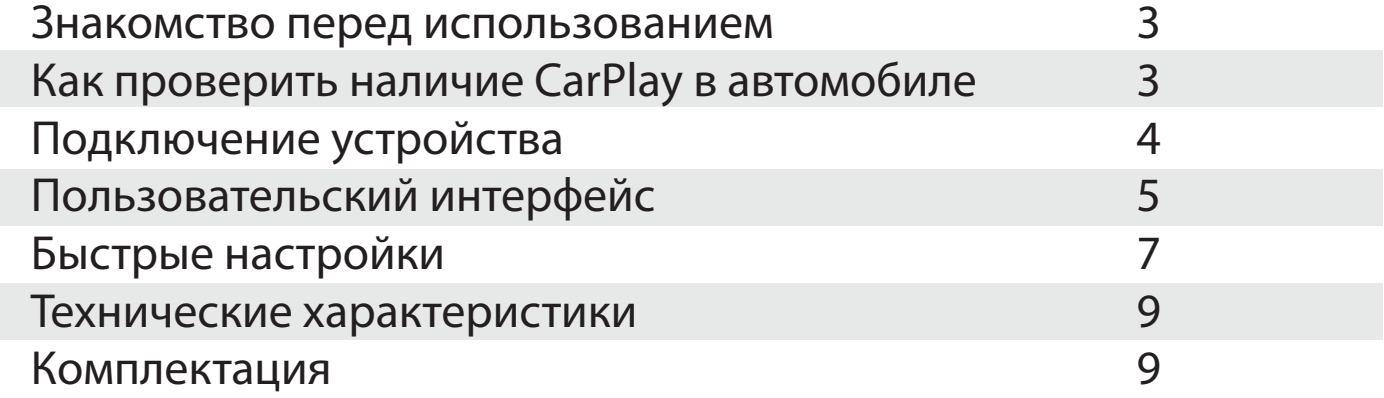

#### **Знакомство перед использованием**

Навигационный блок NAVIPILOT CarPlay Box предназначен для заводской автомобильной стереосистемы со встроенным проводным Apple CarPlay, который может преобразовать проводной CarPlay в полноценную систему Android на штатном экране автомобиля.

## **Как проверить наличие CarPlay в автомобиле**

1. Подключите iPhone (под управлением iOS 10 или новее) к USB-порту автомобиля с помощью оригинального заводского кабеля Lightning.

Если на iPhone появляется всплывающее уведомление, как показано ниже, это означает, что в вашем автомобиле есть встроенная функция Apple CarPlay.

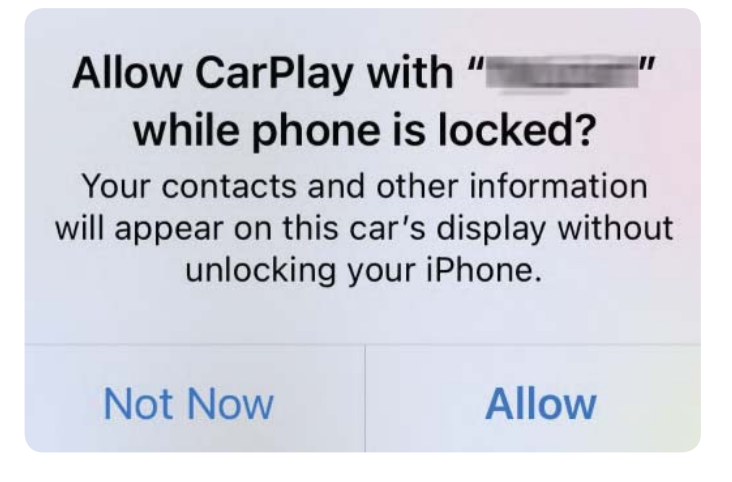

2. Если в меню автомагнитолы есть значок CarPlay, значит, в вашем автомобиле есть встроенная Apple CarPlay.

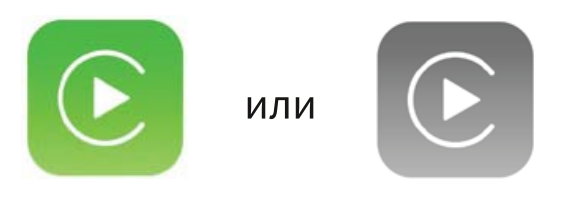

3. Информацию по наличию Apple CarPlay в Вашем автомобиле или о возможности активации этой функции Вы можете уточнить у автодилера.

## **Подключение устройства**

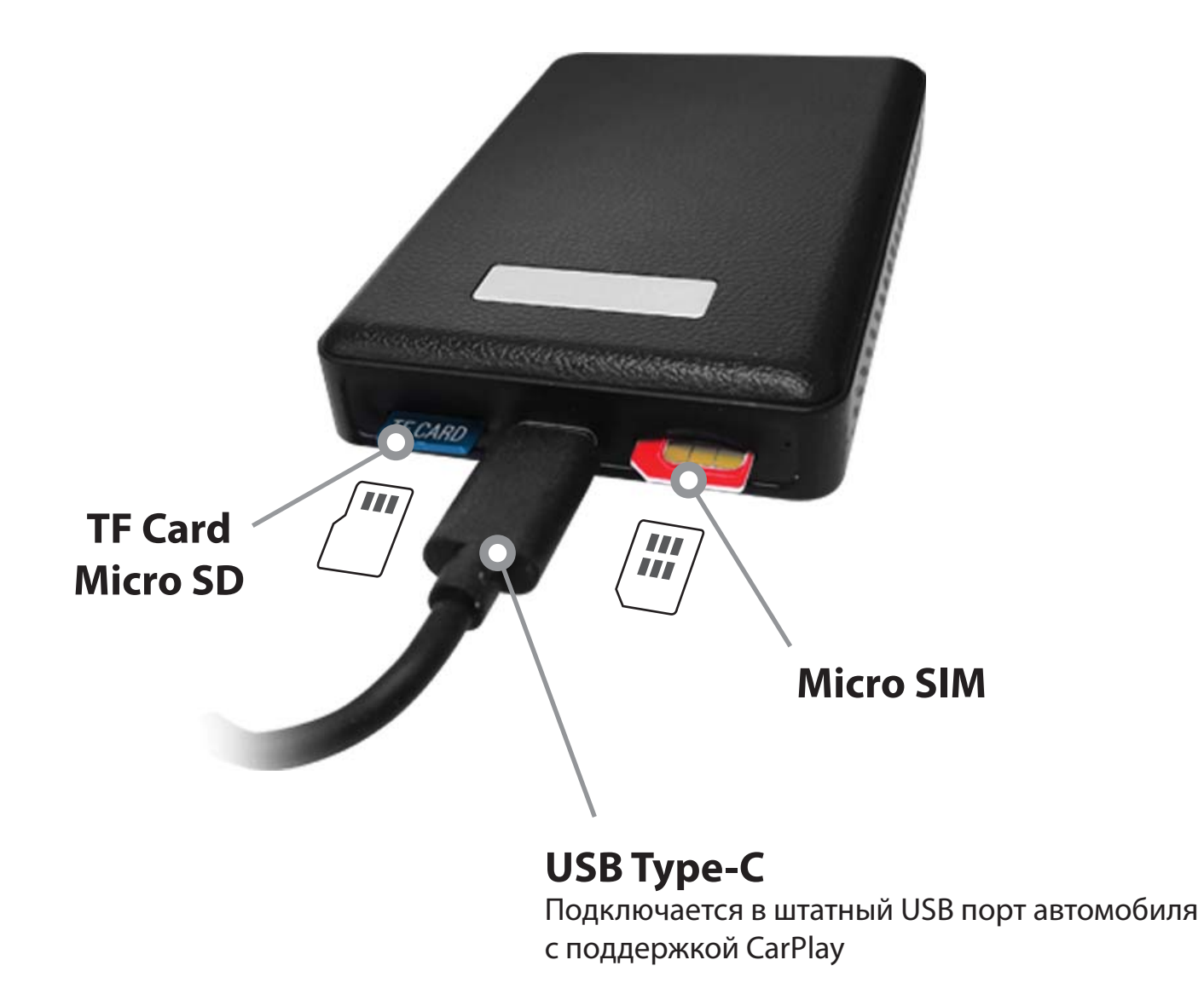

**ВНИМАНИЕ!** Перед установкой или извлечением Micro SIM-карты отключите устройство от питания. Карты Micro SIM и Micro SD в комплект не входят. Правильная установка карт указана на корпусе устройсва.

**Для работы в устройстве Micro SIM-карта должна быть с тарифом для модема или роутера!**

## **Пользовательский интерфейс**

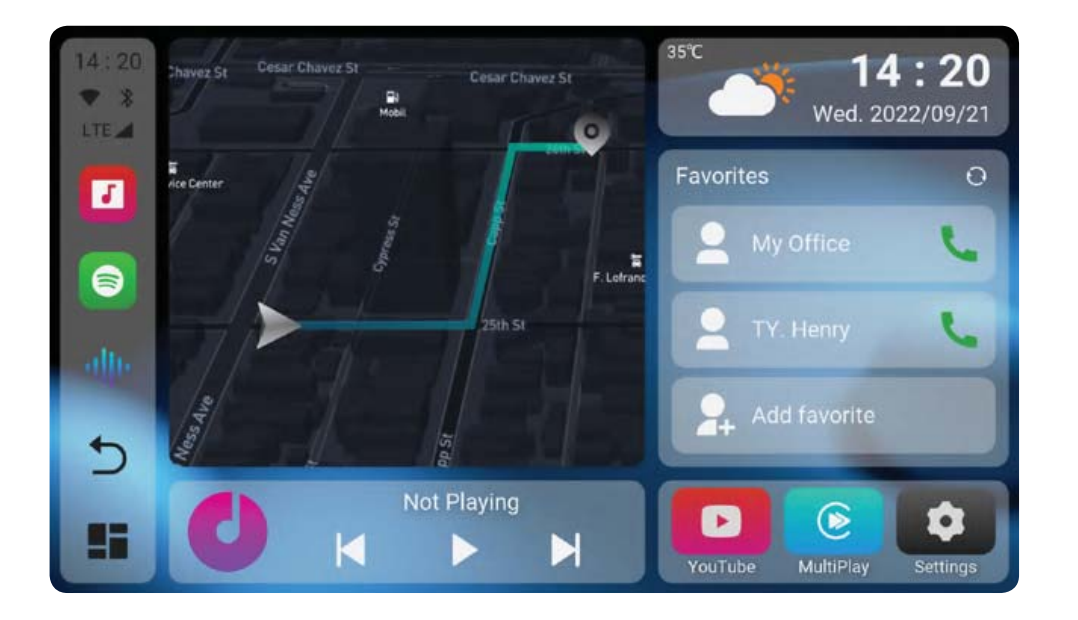

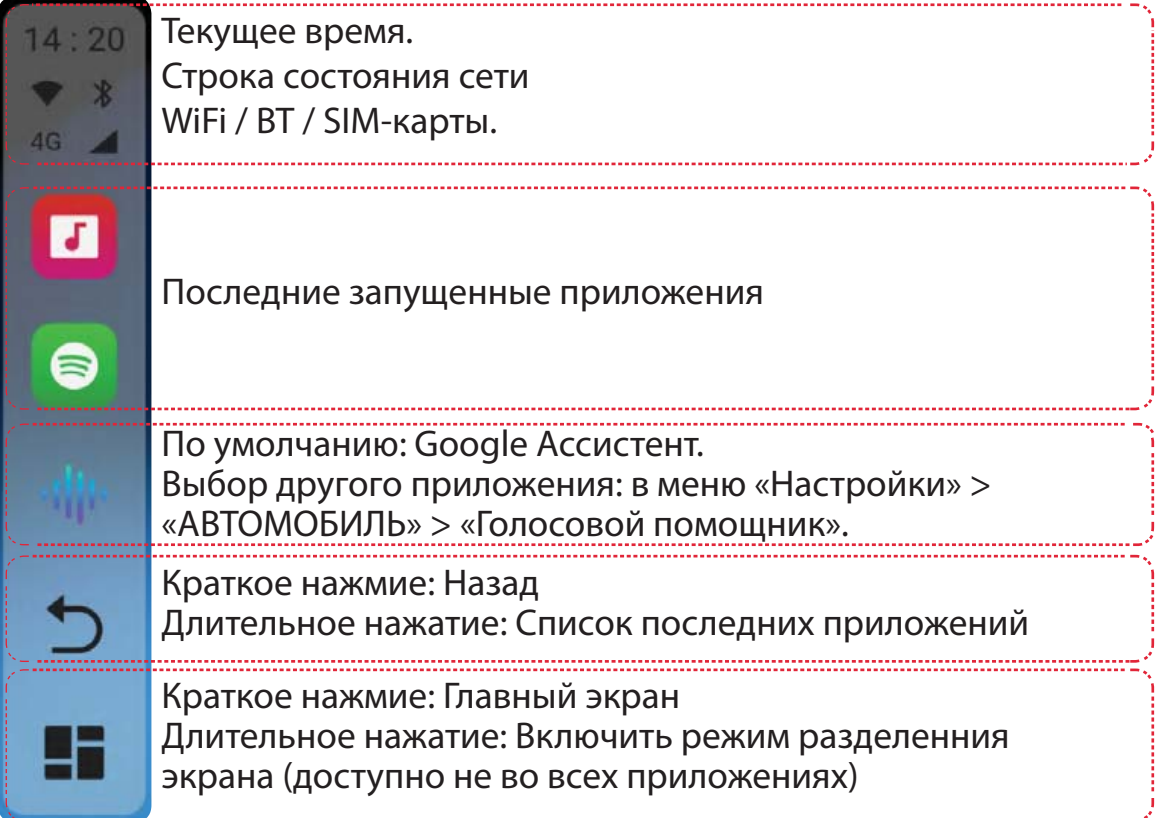

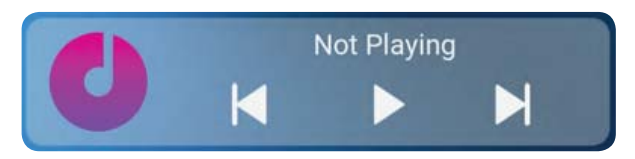

Виджет воспроизведения музыки

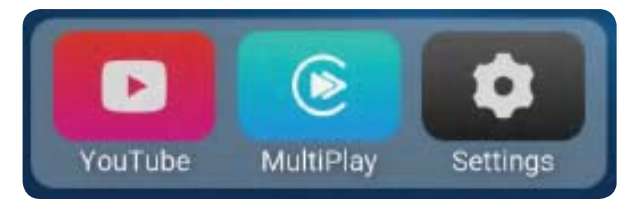

Общие приложения. Нажмите и удерживайте значок, чтобы заменить назначенное приложение.

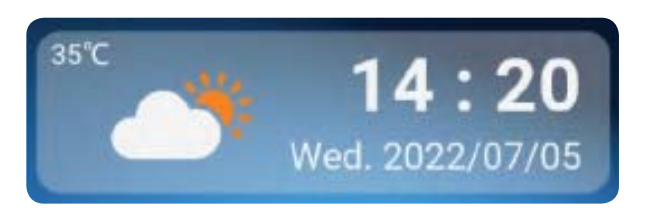

Виджет погоды и часов. Нажмите значок погоды, чтобы добавить свое местоположение.

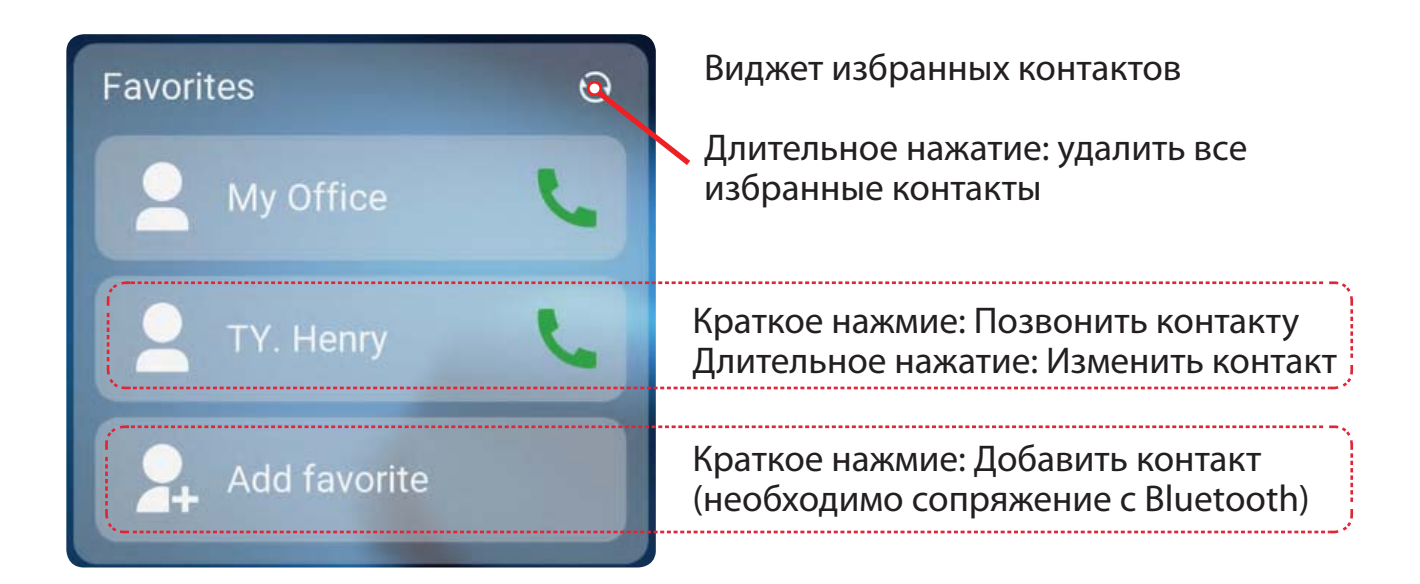

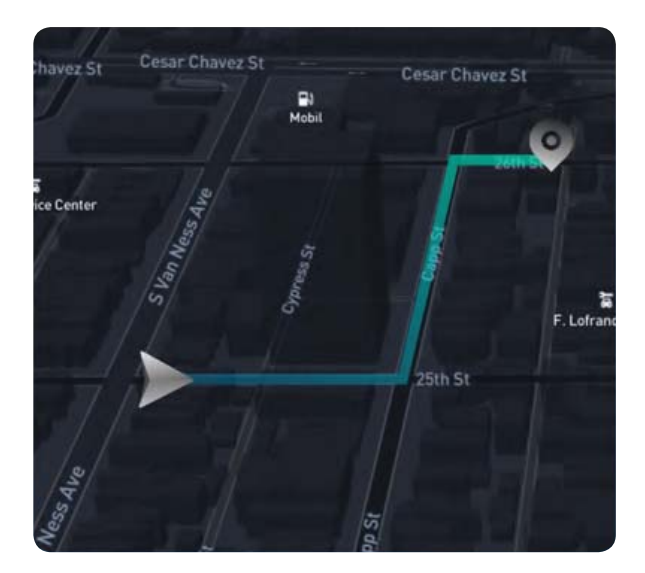

Ярлык для навигационного приложения по умолчанию: коснитесь окно виджета для запуска выбранного приложения.

Чтобы заменить навигационное приложение по умолчанию или выбрать режим работы программы в режиме окна виджета (PIP), откройте приложение

 PIP Navi и выберите необходимые настройки.

**ВНИМАНИЕ!** Если выбран режим работы приложения в окне виджета (PIP), выбранное приложение будет отображаться на главной странице только в окне виджета.

Полноэкранный режим для выбранного приложения будет недоступен.

### **Быстрые настройки**

## **Сопряжение телефона с Bluetooth**

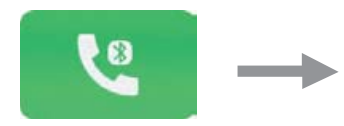

Включите Bluetooth на мобильном телефона. Запустите приложение Bluetooth на CarPlay Box.

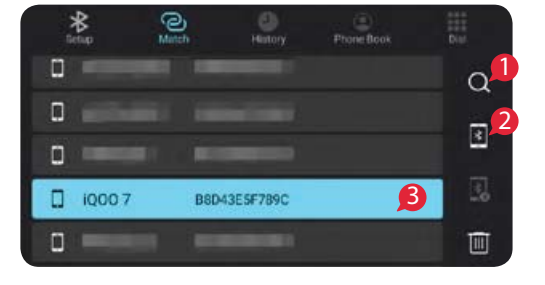

телефоне для завершения<br>3апустите поиск устройств сопряжения.<br>Bluetooth на CarPlay Box (1) или перейдите в список ранее сопряжённых устройств (2). Выберете необходимое устройство в списке (3).

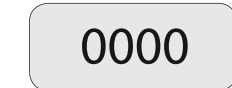

Введите код пары 0000 на своем мобильном

## **Беспроводное подключение Apple CarPlay/Android Auto**

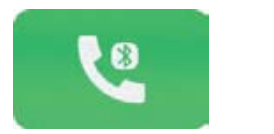

Соедините свой iPhone или Android-смартфон с блоком Navipilot по Bluetooth.

Откройте приложение MultiPlay. Если на вашем телефоне появятся всплывающие уведомления, нажмите «Подтвердить».

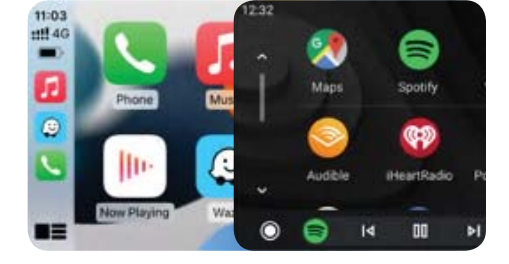

#### **ВНИМАНИЕ!** Отключите **автоматическое беспроводное подключение**

в настройках приложения MultiPlay, если Вы не хотите автоматически запускать беспроводное CarPlay/AndroidAuto каждый раз при сопряжении с Bluetooth.

#### **Открытие панели уведомлений**

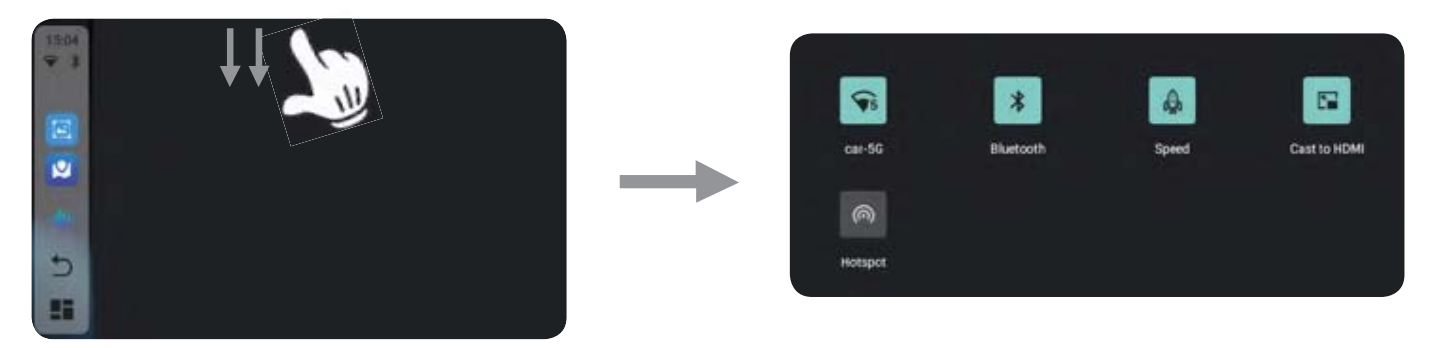

Дважды проведите сверху вниз от верхнего края экрана

#### **Включение режима разделения экрана**

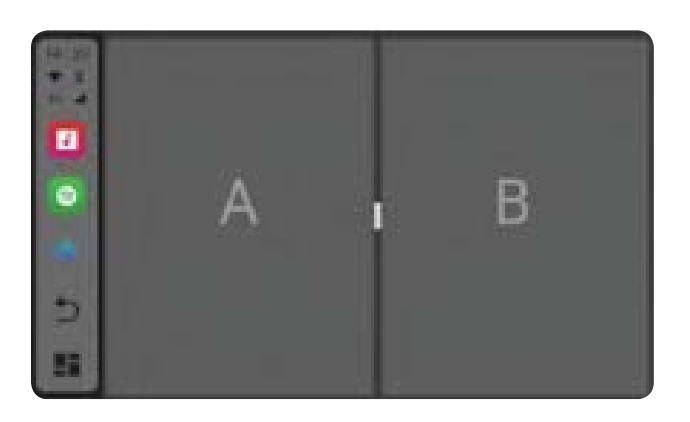

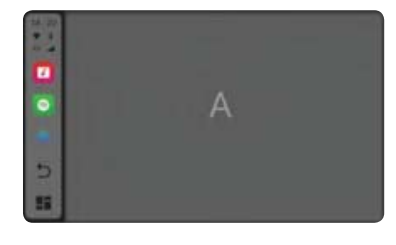

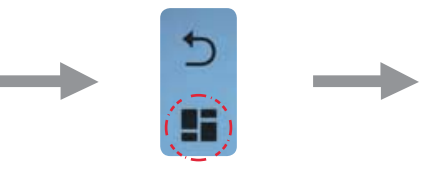

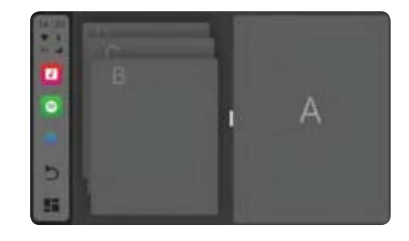

1. Откройте любое приложение, поддерживающее режим разделенного экрана.

2. Нажмите и удерживайте кнопку «Домой»

3. Выберите второе приложение.

4. Нажмите и удерживайте кнопку «Домой» еще раз, чтобы выйти из режима разделения.

# п  $\bullet$ 5 æ

#### **Расположение панели управления**

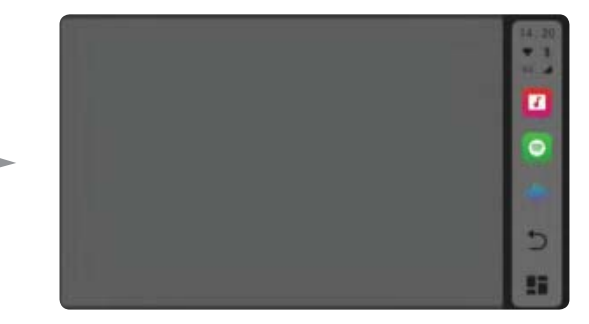

Перейдите в «Настройки» > «АВТОМОБИЛЬ» > «Настройки вождения». Выберите «Правый» или «Левый руль».

#### **Технические характеристики**

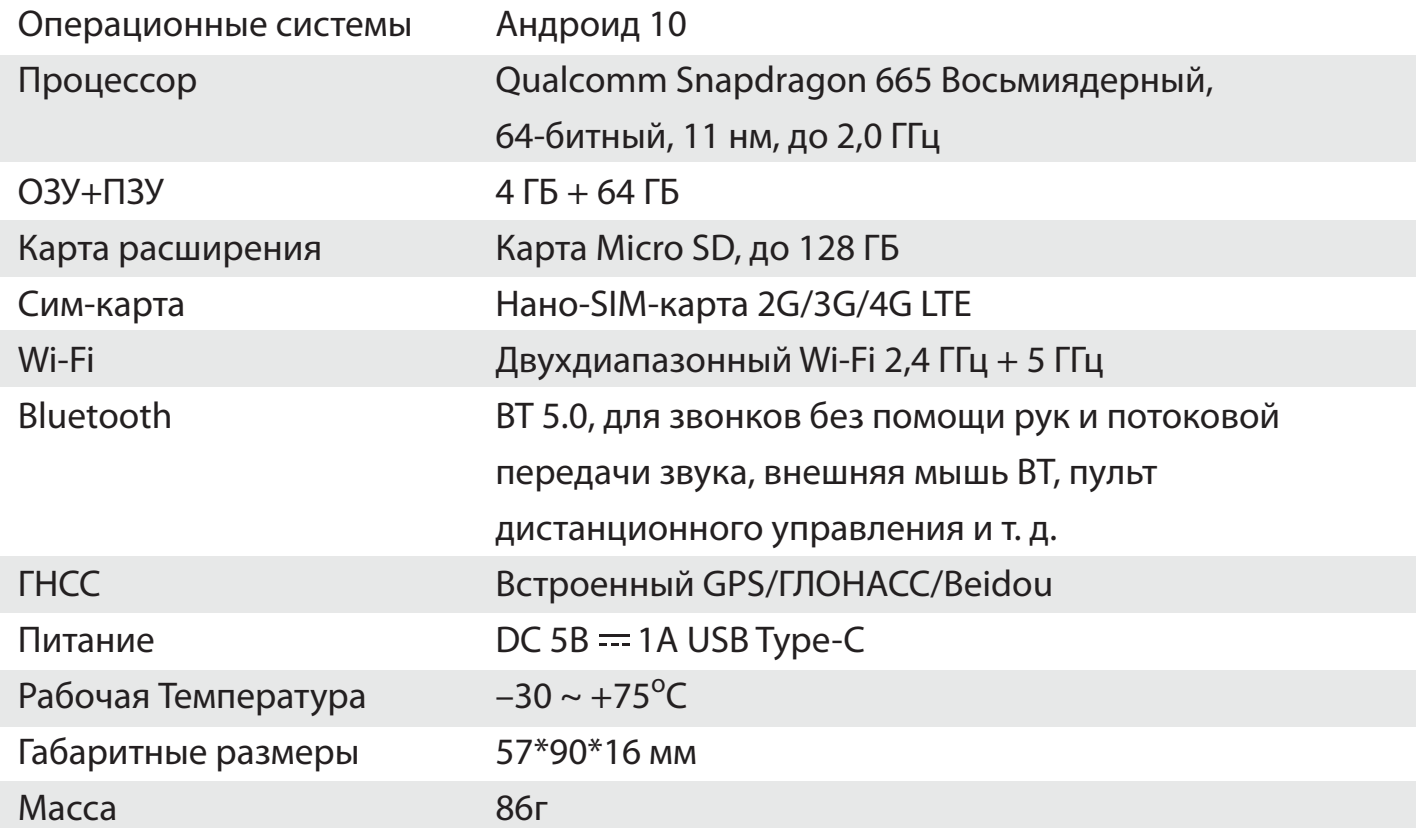

#### **Комплектация**

- · Навигационный блок NAVIPILOT CarPlay Box 1 шт.
- $\cdot$  USB-кабель (тип С А) 1 шт.
- $\cdot$  USB-кабель (тип С С) 1 шт.

Google, Google Play, Android, Android Auto — товарные знаки Google Inc.,

зарегистрированные в США и других странах.

Apple, iPhone, iPad и CarPlay являются товарными знаками Apple Inc., зарегистрированными в США и других странах.

Мы не связаны с Google Inc. или Apple Inc. Все другие упомянутые названия продуктов и услуг являются товарными знаками соответствующих компаний.